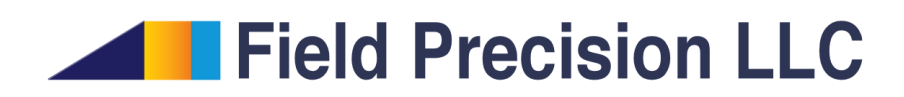

## GDE 2.0 GamBet Distributed-computing Extension

PO Box 13595, Albuquerque, NM 87192 U.S.A. Telephone: +1-505-220-3975 E mail: techinfo@fieldp.com Internet: http://www.fieldp.com

## 1 Introduction

GDE (GamBet Distributed-computing Extension) is an add-on package for GamBet or Xenos (professional versions). With GDE, it is possible to distribute large Monte Carlo simulations over an unlimited number of computers. The package includes three programs: gb sow.exe, gb sow 32.exe and gb reap.exe. Figure [1](#page-2-0) illustrates how they are used. The programs gb sow.exe and gb sow 32.exe have no license restrictions and may be installed on any number of worker computers. They are full-featured versions of GamBet 3.0 that perform the Monte Carlo calculation and consolidate all output data into a single binary file. The set of binary files is transferred to a master computer with a licensed installation of GamBet or Xenos. Here, the program gb\_reap.exe collects information from all available data files, averages the information and generates standard GamBet output files with enhanced statistical accuracy.

The sole user task is to transfer files to and from the worker computers. Users have complete flexibility to configure their distributed network and to automate file transfers. Despite its simplicity, the GDE concept has several advantages:

- Worker calculations are independent and need not be synchronized.
- There is no overhead for parallel processing. Five quad-core computers can reduce the time to generate a required number of showers by a factor of 20.
- If one worker machine fails during the computation, data from the other computers may still be combined.
- It is easy to improve the accuracy of a calculation by adding more showers without starting over. The user simply creates more worker-computer files. They are added to the master folder and the total collection is recombined with gb reap.exe.
- Communication between computers is solely through file transfers. Therefore, it is easy to carry out extended calculations at any locations via an institutional network or the Internet.

Four installation programs are included in the GDE package: install\_gambet\_reap.exe, install xenos reap.exe, install gbsow.exe and install gbsow 32.exe. Run the installer install gambet reap.exe on a computer with a licensed installation of GamBet Pro. The program adds gb reap.exe, gb sow.exe, this document and a new version of gblaunch64.exe to the directory c:\fieldp\gambet. The new GBLaunch has buttons for GB\_Sow and GB\_Reap as well as support for the new programs under the *Create task* button. The programs use the existing package activation and will run immediately. For a installation of Xenos Pro, run install xenos reap.exe to add components to  $c:\theta \times \text{seas}.$ 

The installation programs install gbsow.exe and install gbsow 32.exe for worker computers may be distributed by any means (Internet download, USB drive,...). Run the appropriate installer on each worker computer. The installer creates the directory  $c: \gamma : \gamma \to \gamma$ the executable program and the directory  $c:\gamma\rightarrow\text{reference}$  with Penelope data files.

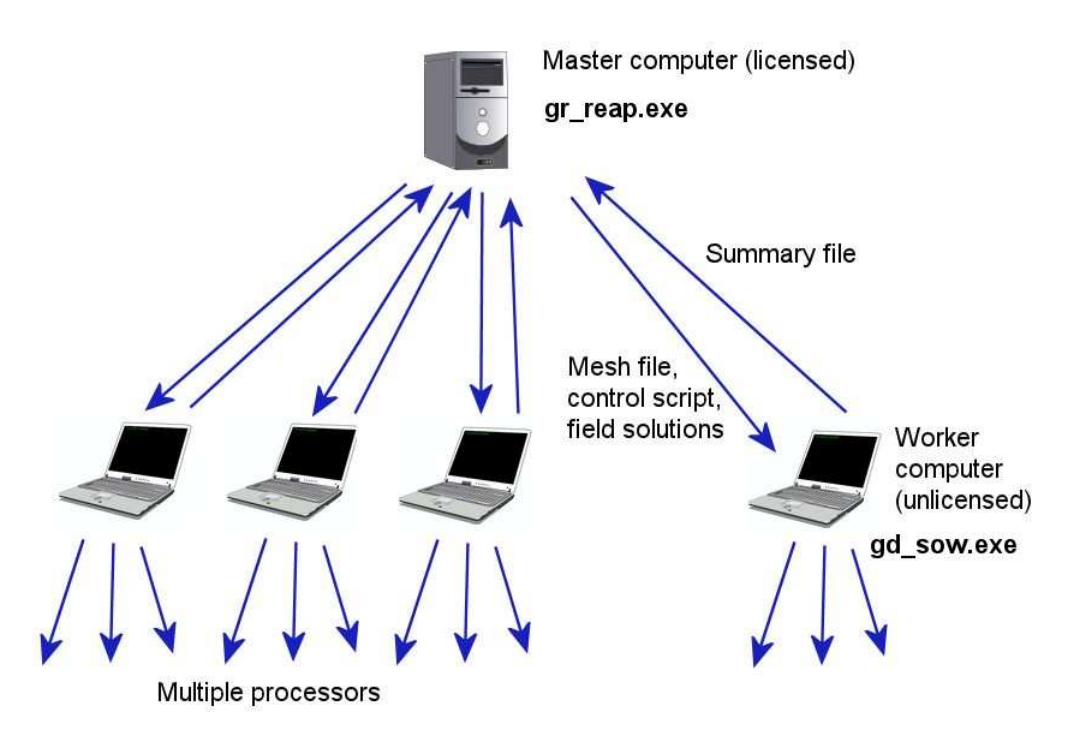

<span id="page-2-0"></span>Figure 1: Organization of GDE.

## 2 Setting up a run

This section shows how to carry out a distributed calculation manually. The following section gives suggestions for automation. To begin, create and test a calculation with a moderate number of showers using the standard GamBet programs. Inspect the GLS listing file to make sure everything is correct. Then, collect the required input files:

- The **GamBet** control script (GIN).
- A 2D or a 3D geometry mesh file (MOU or MDF).
- Input particle definitions if they are not included in the control script (SRC or PRT).
- Optionally, field-solution files for electron dynamics (EOU for EStat, POU for PerMag, HOU for HiPhi or GOU for Magnum).

Next, create a working directory on each worker computer for the calculation. Copy the complete set of input files to the worker computers.

Run GB Sow to start a calculation on a worker computer, either by using the desktop shortcut or by double-clicking  $g_{b}$  sow.exe in your file manager. The program starts in the simple window shown in Fig. [2.](#page-3-0) Use the editing commands in the File menu to inspect  $GamSet$ control scripts and other text files. To initiate a calculation, click on Start run, navigate to the working directory and choose the **GamBet** control script. The program displays the progress of the calculation as shown in the figure. A run from control script FPREFIX.GIN creates two files. The text file FPREFIX.GLS is the standard GamBet diagnostic listing. The binary data file has a name of the form FPREFIX SOW.AAAAA, where the suffix AAAAAA is a random string of

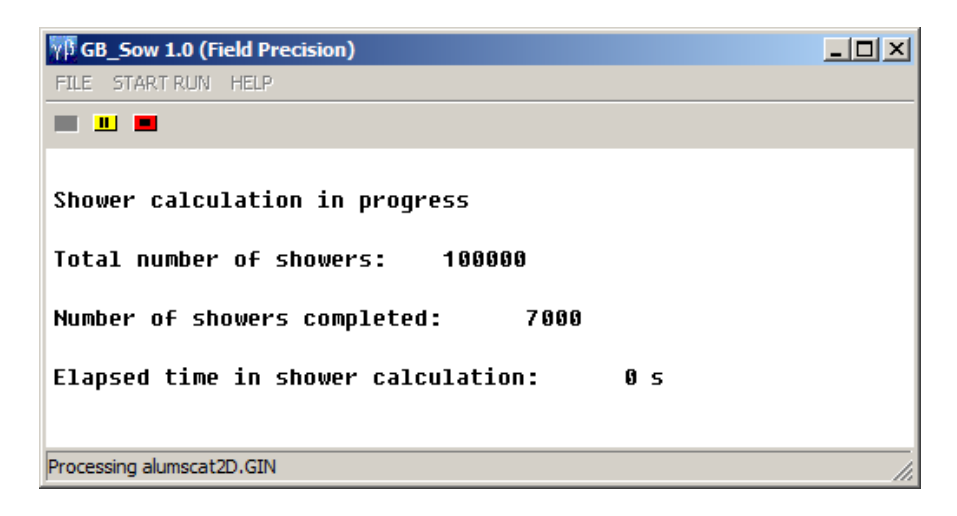

Figure 2: **GB\_Sow** running in a window

<span id="page-3-0"></span>six upper-case characters. The purpose of the suffix is to ensure that each data file accumulated on the master computer has a unique name. There are over 300 million suffix permutations, so the chances of a file conflict are low. Finally, note that you can launch several simultaneous calculations on a single multi-core or multi-processor worker computer. Be sure to create a data directory for each program instance to avoid file conflicts.

When all worker calculations are complete, copy the binary data files to the processing directory on the master computer. It's a good idea to save data files on the worker computers, because they may be recombined later with additional files for increased accuracy. In addition to the worker data files, the processing directory must contain the **GamBet** script FPREFIX.GIN and the mesh file (MOU or MDF) used for the calculation. To avoid invalid results, these files must be consistent with those used for the worker calculations. Set the data folder in GBLaunch to the processing directory and run GB Reap to open the window of Fig. [3.](#page-4-0) This program also has a simple editor accessible from the File menu. You can open the **GamBet** manuals from the Help menu.

Click on the *Process* command and choose the script FPREFIX.GIN. GB\_Reap first reads run parameters from FPREFIX.GIN and mesh properties from the MOU or MDF file. The program then collects a list of available files with names of the form FPREFIX SOW.AAAAA and processes each one. The program checks that all data files have been created from identical meshes and issues a warning if the length of the GamBet script does not match that of the script used for the worker calculation. **GB\_Reap** creates the following output files:

- FPREFIX.GDE (text). A listing of run information and statistical quantities, the average of calculated quantities in the worker files.
- FPREFIXESC.SRC (text). The sum of escape particle data from the worker files. If a single worker run creates  $N_e$  escape particles and there are  $N_w$  worker files, then the master escape file contains about  $N_e \times N_w$  data lines. For runs in the *ContinuousBeam* and PulsedBeam modes, current and flux values are divided by  $N_w$ .
- FPREFIX.G2D or FPREFIX.G3D (binary or text). Dose distribution files that may be analyzed with GBView2 or GBView3. Dose values from the worker files are averaged. The format is determined by the *Format* command in **FPREFIX.GIN.**

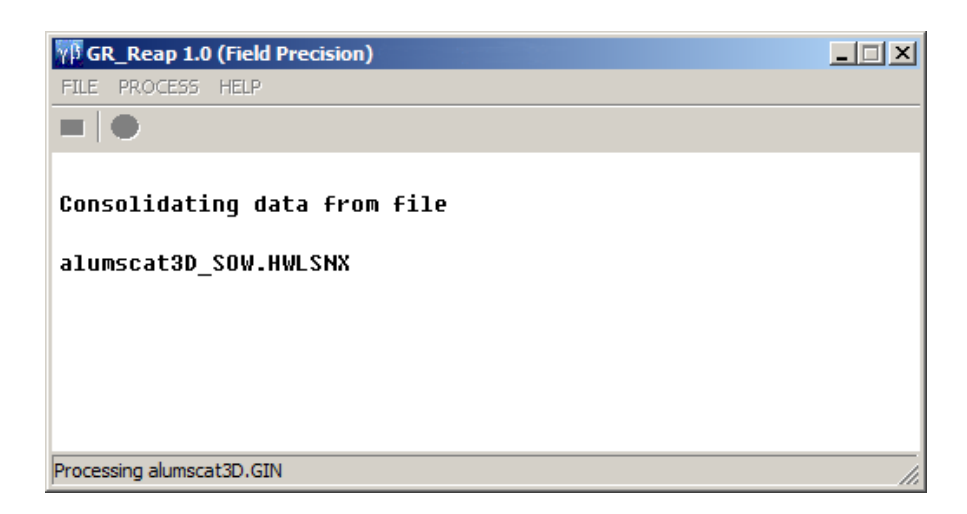

Figure 3: **GB\_REAP** running in a window

<span id="page-4-0"></span>To limit the size of the final escape file, you can use the NoEscape command in some or all of the worker scripts.

Note that some GamBet script commands are not supported in GB Sow. The following commands are ignored if they appear in FPREFIX.GIN:

- FORMAT (GEOMETRY section). Output to the summary file is always in binary format.
- RSEED (PROCESS section). This command was removed to ensure statistical independence of worker runs. If the user supplied a seed, every run would generate an identical sequence of seemingly random showers. In this case, nothing would be gained by averaging the worker runs. In the default mode, **GB\_Sow** sets the seed from the system clock, which will be different for each worker calculation.
- MCA (PROCESS section). The multi-channel analysis function is not supported.
- PARALLEL (PROCESS section). The parallel-processing mode of **GamBet** is not supported. Instead, launch individual instances GB Sow on multi-processor or multi-core worker computers.

## 3 Automating runs

GB Sow and GB Reap may be run from the Windows command prompt. The feature is critical to enable automation. The programs are launched in the background with commands of the form:

```
program_directory\gb_sow64.exe data_directory\fprefix
program_directory\gb_reap64.exe data_directory\fprefix
```
Users can create sophisticated automation sequences by calling the GamBet programs from Perl or Python scripts. This section discusses a simpler approach, Windows batch files. To illustrate, this set of commands launches four simultaneous instances of GB Sow on a worker computer.

```
start \b c:\gb_sow\gb_sow64.exe c:\gbdata\liver_study\directory01\liver_dose
start \b c:\gb_sow\gb_sow64.exe c:\gbdata\liver_study\directory02\liver_dose
start \b c:\gb_sow\gb_sow64.exe c:\gbdata\liver_study\directory03\liver_dose
start \b c:\gb_sow\gb_sow64.exe c:\gbdata\liver_study\directory04\liver_dose
```
The requirement is that the input files (including the control script liver dose gin) have been copied to the four data directories. The *Start* command with the  $\setminus b$  option runs **GB** Sow in the background without opening a window.

Ideally, a batch process would generate a binary data file and then automatically upload it to a server accessible to the master computer. One possible approach uses the freeware FTP utility WinSCP, available at

```
http://winscp.net/eng/index.php.
```
The program should be installed and  $c:\preccurlyeq x$  files\winscp added to the PATH environmental variable. To illustrate the procedure, consider a calculation controlled by the GamBet script brainscan.gin in the data directory  $c:\datafiles\bra{bra} \sigma01$ . When the calculation is complete, the binary summary file should be uploaded to the password-protected directory public html/gambetprocess at the URL mycompany.com. The user name and password for FTP transfers is myuser and mypassword. The user creates a text file autorun01.bat in the directory c:\datafiles\brainscan01 with the content:

```
start \b \w c:\gb_sow\gb_sow64.exe brainscan01
winscp.exe /console /script=autorun01.txt
```
The batch file runs **GB\_Sow** with directives to run in the background  $(\b)$  and to wait for completion  $(\wedge w)$  before the next step. The second command runs **WinSCP** in the console mode and calls the script autorun01.txt for instructions. The second script has the contents:

```
open ftp://myuser:mypassword@mycompany.com/public_html/gambetprocess
option confirm off
put brainscan01_sow.*
exit
```
The first line opens a password-protected FTP session and transfers to the master directory. The second line ensures that the script will not pause for confirmation when replacing existing files. The third line copies the data file.